BERGISCHE UNIVERSITÄT WUPPERTAL GAUSS-STRASSE 20 42119 WUPPERTAL TELEFAX (0202) 439-2901 TELEFON (0202) 439-0 WWW www.uni-wuppertal.de

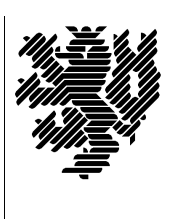

*Fachbereich C*

MATHEMATIK UND NATURWISSENSCHAFTEN Fachgruppe Mathematik und Informatik

Prof. Dr. Hans-Jürgen Buhl Praktische Informatik / Numerik

E-Mail: buhl@math.uni-wuppertal.de WWW: http://www.math.uni-wuppertal.de/∼buhl

## Softwaregute

WS  $2012/13 - \ddot{U}$ bungsblatt 8

Ausgabe: 19. Dezember 2012

Abgabe: bis spätestens 9. Januar 2013 an Christian.Seepold@uni-wuppertal.de

Aufgabe 1. Installationshinweise Savannah Nana

Laden Sie von

<http://savannah.gnu.org/projects/nana/>

die Dateien nana-2.5.tar.gz und nana-2.5.tar.gz.sig herunter, besorgen Sie sich den öffentlichen gpg-Schlüssel von Phil Maker (über <http://savannah.gnu.org/project/memberlist-gpgkeys.php?group=nana> oder einen der gpg-Keyserver mittels seahorse, gpg2, gpa, kgpg, gpgv2, ...) und überprüfen Sie die Authentizität der von Ihnen heruntergeladenen Dateien:

```
p> gpg2 --search-keys Phil Maker
gpg: suche nach "Phil Maker" auf hkp-Server wwwkeys.eu.pgp.net
(1) Phil Maker <pjm@gnu.org>
         1024 bit DSA key AD58EA42, erzeugt: 2005-04-13
(2) Phil Maker <pjm@gnu.org>
         2048 bit RSA key 7D25F017, erzeugt: 1998-11-03
Keys 1-2 of 2 for "Phil Maker". Eingabe von Nummern, Nächste (N) oder Abbrechen (Q) >
1
gpg: fordere Schlüssel AD58EA42 von hkp-Server www.keys.eu.pgp.net an
gpg: Schlüssel AD58EA42: Öffentlicher Schlüssel "Phil Maker <pjm@gnu.org>" importiert
gpg: Anzahl insgesamt bearbeiteter Schlüssel: 1
gpg: importiert: 1
> gpg2 nana-2.5.tar.gz.sig
gpg: Unterschrift vom Mi 13 Apr 2005 05:48:25 CEST mittels DSA-Schlüssel ID AD58EA42
gpg: Korrekte Unterschrift von "Phil Maker <pjm@gnu.org>"
gpg: WARNUNG: Dieser Schlüssel trägt keine vertrauenswürdige Signatur!
gpg: Es gibt keinen Hinweis, daß die Signatur wirklich dem vorgeblichen Besitzer gehört.
Haupt-Fingerabdruck = 1806 4A1E F48D 8372 3BE8 156E A266 78A3 AD58 EA42
```
(Warum ist das erforderlich?)

Entpacken Sie das Archiv:

tar xfz nana-2.5.tar.gz cd nana-2.5

Führen Sie ein paar wegen inzwischen in der Programmiersprache C durchgeführter Änderungen nötige Modifikationen durch

```
Zeile 87 von src/I.h:
void _I_default_handler(const char *expr, const char *file, int line);
Zeile 48 von src/I.c:
void _I_default_handler(const char *exprn, const char *file, int line) {
statt Zeile 84 von src/nana-config.h.in:
typedef void*(FKTxxy)(unsigned int);
static FKTxxy *_nana_p = malloc; /* this costs us storage space */
Zeil 82 von src/nana-clg.in:
${NANACC-@CC@} $CPPFLAGS $* -L$HOME/lib -lnana -o a.out &&
Zeile 73 von src/nana.in:
@CPP@ -I$HOME/include -D_NANA_FILTER_ $* 2>/dev/null | ${NANAEXECDIR-@libexecdir@}/nanafilter
Zeile 63 in shortform/nana-sfdir.in:
   ${NANABIN-@bindir@}/nana-sfg $f >$TARGET/$f
neue Zeile 58 in shortform/nana-sfdir.in einfügen:
          -name \xrightarrow{*}.cpp -o \setminusZeile 33 von src/nana_error.c:
#include <stdlib.h>
Zeile 36 von src/nanafilter.c:
#include <stdlib.h>
Zeile 31 von src/I.c:
#include <stdlib.h>
```
und installieren Sie nana in Ihrem Home-Verzeichnis:

```
nana-2.5> ./configure --prefix="
creating cache ./config.cache
checking host system type... i686-pc-linux-gnu
\ddotsnana-2.5> make
Making all in src
make[1]: Entering directory '/home/User/Desktop/nana-2.5/src'
gcc -DPACKAGE=\"nana\" -DVERSION=\"2.5\" -DHAVE_VSPRINTF=1 -DHAVE_VSNPRINTF=1 -DHAVE_GETTIMEOFDAY=1 -I. -I.<br>-I/home/User/include -g -I. -I/home/User/includude -c I.c
\cdotsnana-2.5> make install
Making install in src
make[1]: Entering directory '/home/User/Desktop/nana-2.5/src'
make[2]: Entering directory '/home/User/Desktop/nana-2.5/src'
/bin/sh ../mkinstalldirs \tilde{ }/lib
\mathbb{R}^2
```
(Lesen Sie bei Bedarf die Datei INSTALL beziehungsweise doc/nana.ps)

Andern Sie Ihr Linux-Environment (Datei  $\sim$ /.bashrc) durch Hinzufügen von:

```
export NANAPKGDIR=$HOME/share/nana
# export NANARUN_GDB_OPTIONS=
export NANABIN="/bin
export NANACC=gcc
\texttt{export CPPFLAGS}\texttt{=}\texttt{"-g -I. -I$HOME/index"}export CFLAGS="-g -I. -I$HOME/include"
export LDFLAGS="-L $HOME/lib"
export LDLIBS="-lnana"
```
Aufgabe 2. Testläufe unter gdb-Kontrolle

```
emacs testpgm.c
#include <nana.h>
main() {
 int i = 10;
 DI.("He11o\nu"):
 DI(i == 1);}
--------------------
nana testpgm.c > testpgm.gdb
make testpgm
gdb testpgm -x testpgm.gdb
Breakpoint 1 at 0x4004d3: file testpgm.c, line 6.
Breakpoint 2 at 0x4004dd: file testpgm.c, line 7.
(gdb) run
Starting program: /home/buhl/nana/testpgm
Hello
"DI(""i == 1"")" has failed at f:l with
#0 main () at testpgm.c:7
(gdb) cont
Continuing.
Program exited with code 0320.
(gdb) quit
```
Welche Vorteile hat die Benutzung der D-Varianten (DL(), DI(),..., debugger based) gegenüber den C-basierten Varianten von nana-Kommandos? (Lesen Sie dazu die [Dokumentation\)](http://www.math.uni-wuppertal.de/~buhl/teach/exercises/PbC0506/nana.pdf)

## Aufgabe 3. SdV/DbC mit nana

Laden Sie das Beispielprojekt [Wuerfel-nana-src.tar.gz](http://www.math.uni-wuppertal.de/~buhl/teach/exercises/PbC09/Wuerfel-nana-src.tar.gz) herunter, entpacken Sie es, übersetzen Sie es und testen Sie

- ohne DbC-Vertragsverletzung,
- mit DbC-Vertragsverletzung: je einmal Vorbedingung, Nachbedingung, Invariante nicht erfüllt.

Schreiben Sie eine Benutzeranleitung zum Single-Stepping durch ein mit nana-Contracts versehenes C++-Programm.

Wie kann nana innerhalb von eclipse benutzt werden?

Aufgabe 4. nana-sfg

Laden Sie die modifizierte Version von [nana-sfg](http://www.math.uni-wuppertal.de/~buhl/teach/exercises/PbC0506/nana-sfg) herunter und erzeugen Sie damit eine für Dokumentationszwecke geeignete Version von Wuerfel.cpp.

## Aufgabe 5. nana-Einordnung

Ergänzen Sie SdV-Tabelle in Abschnitt 1.4.3 um eine Spalte für nana-Codeverträge (erwerben Sie die notwendigen nana-Kenntnisse durch Lektüre von [Dokumentation\)](http://www.math.uni-wuppertal.de/~buhl/teach/exercises/PbC0506/nana.pdf)